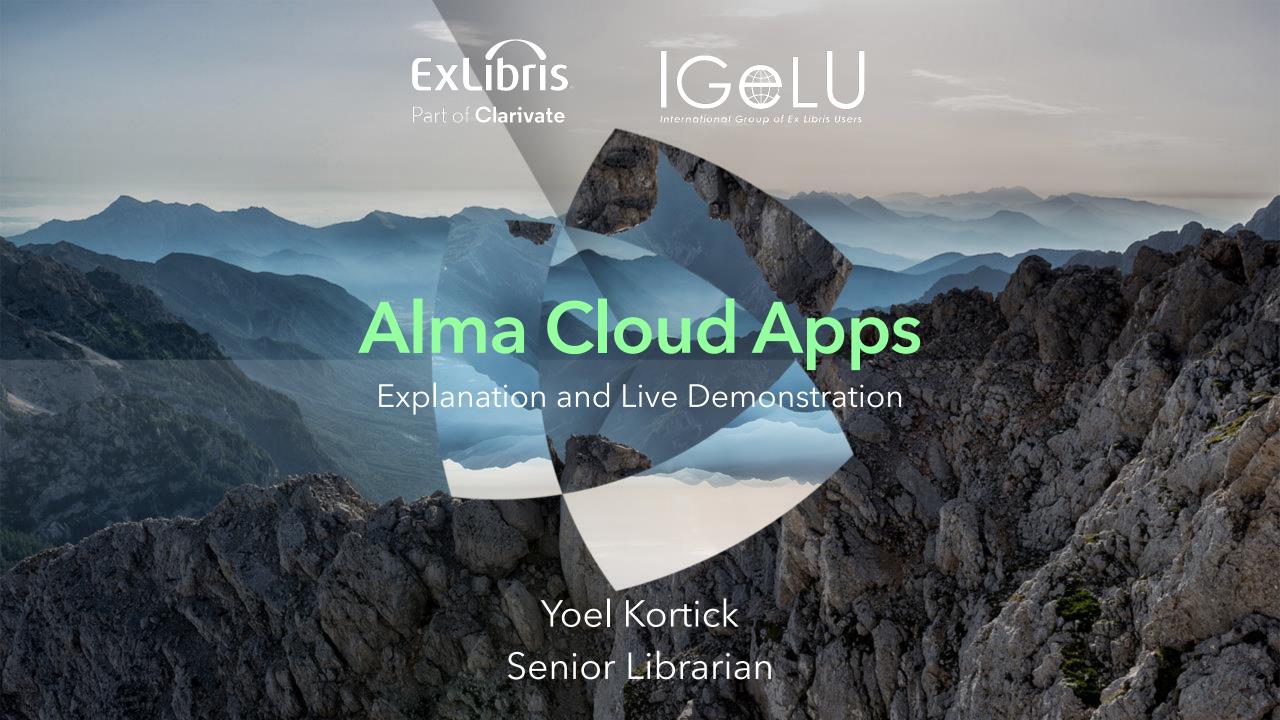

Accessing and activating Cloud Apps in Alma

**Live Demo** 

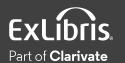

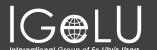

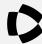

- Cloud Apps can add new features beyond core Ex Libris functionality, can integrate with other systems, or can provide shortcuts and efficiencies for institution-specific workflows.
- In addition to this presentation see blogs about using specific Cloud Apps at

https://developers.exlibrisgroup.com/blog/?tag=cloudapps-howto/

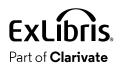

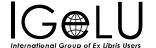

- Once enabled by an institution, Cloud Apps can be searched and activated by Alma staff users. Cloud Apps can respond to the context of the user's session, thereby offering additional functionality depending on the screen.
- Because Cloud Apps run in the Ex Libris cloud platform, there's no need to deal with the headaches of local server hosting or other local runtime environment.

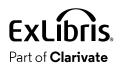

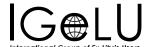

- Enable the Cloud Apps as described <u>here</u>.
- Configuration > General > General Configuration > Cloud Apps

General Configuration

Other Settings

Institution Languages

**Country Names** 

Home page Notifications

CRM Contacts

Staff Login Report

Institution Notifications

Validate ILS Migration

Form

Data Sharing Profile

DARA Recommendations

Configuration for Job

Related Recommendations

Cloud Apps Configuration

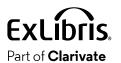

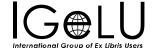

• Here all Cloud Apps have been enabled

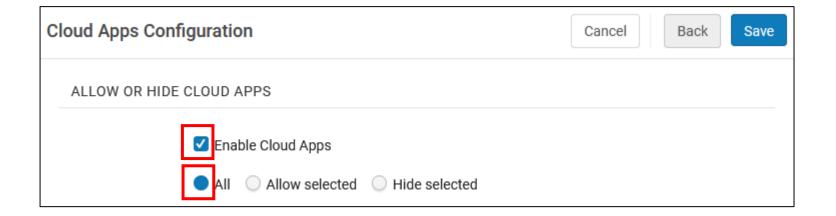

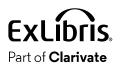

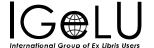

• Here selected Cloud Apps have been enabled

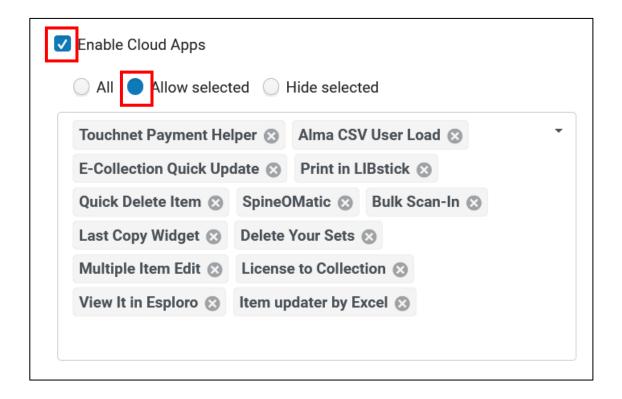

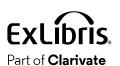

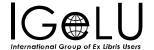

 Information about the Ex Libris Cloud Apps may be found on the developers network at https://developers.exlibrisgroup.com/cloudapps/

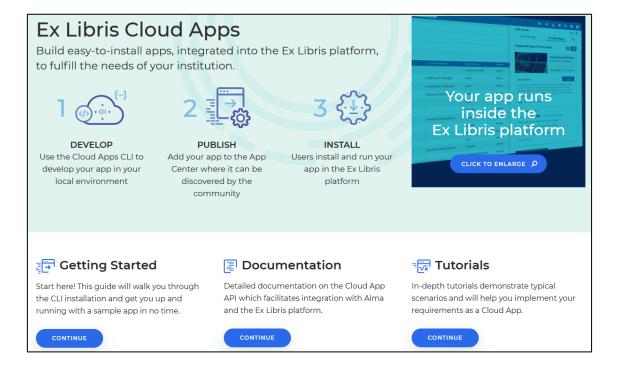

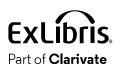

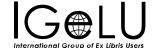

Scroll to the bottom for a link to recently added Cloud Apps

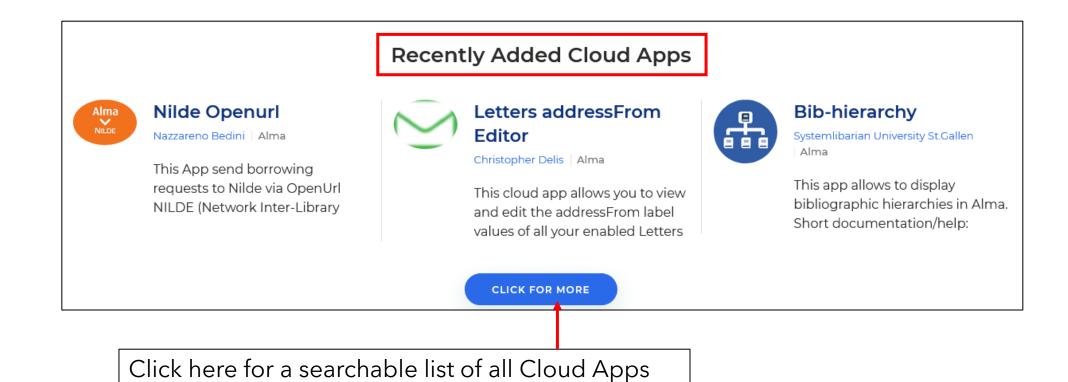

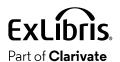

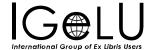

A searchable list of all Cloud Apps

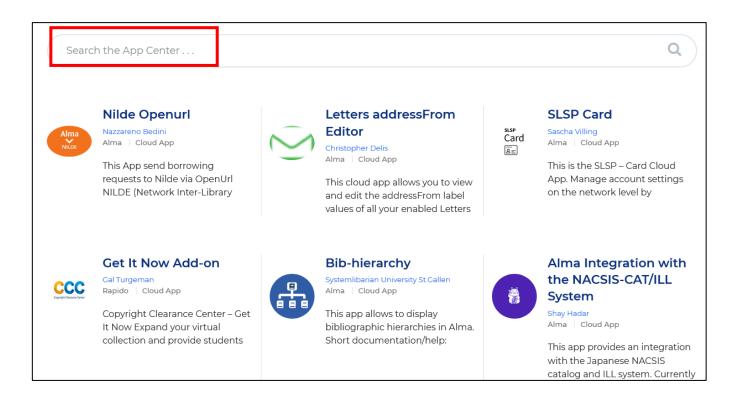

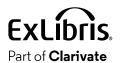

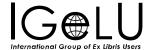

- Several Cloud Apps have a dedicated blog showing how to install and use the specific Cloud App.
- See <a href="https://developers.exlibrisgroup.com/blog/?tag=cloudapps-">https://developers.exlibrisgroup.com/blog/?tag=cloudapps-</a> how-to/
- The next slide shows the beginning of the list

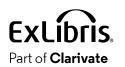

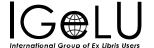

### How to use the Alma Refine cloud app for service ORCID

by Yoel Kortick

Ex Libris

August 9, 2023

This blog post will discuss specifically How to use the Alma Refine cloud app for service ORCID. You may wish to first view How to activate and use the Alma Refine cloud appSee also: Ex Libris Introduces Cloud Apps Open Framework The Ex Libris App Center Deploying Cloud Apps Announcing

ALMA

ALMA-REFINE-CLOUD-APP

**CLOUDAPPS** 

**CLOUDAPPS-HOW-TO** 

### How to use the Item updater by Excel cloud app to update the item temporary location

by Yoel Kortick

Ex Libris

May 14, 2023

Before using this blog it is recommended to first see the blog How to activate and use the Item updater by Excel cloud app. We will assume here that the reader has already seen the blog How to activate and use the Item updater by Excel cloud app. In the example below we will move...

**GENERAL** 

CLOUDAPPS

**CLOUDAPPS-HOW-TO** 

### How to activate and use the Fine Fees Currency Converter cloud app

by Yoel Kortick

Ex Libris

April 27, 2023

See also:Ex Libris Introduces Cloud Apps Open FrameworkThe Ex Libris App CenterDeploying Cloud AppsAnnouncing the Cloud Apps Open Framework for the Ex Libris Higher-Ed Platform (Video)Cloud Apps in Alma (Video)The cloud apps is "an open framework which allows developers

ALMA

**CLOUDAPPS** 

CLOUDAPPS-HOW-TO

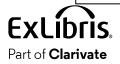

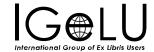

Cloud Apps have been developed by both Ex Libris and the Alma Community

### Digitization addon

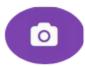

Zahra Mousavi Alma Cloud App

Royal Danish library's addon to communicate with its digitization system, Maestro. The

Developed by Royal Danish Library

### JaTakk: Norwegian Repository Library

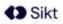

Audun Skorstad Cloud App

Look up an item in the Norwegian Repository Library This cloud app is intended for use

Developed by BIBSYS Network in Norway

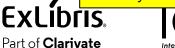

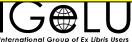

### Alma Refine

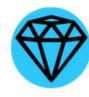

Josh Weisman Alma Cloud App

Refine bibliographic records with services that adhere to the OpenRefine standard.

Developed by Ex Libris

### Widget Cloud App Demo

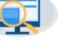

Alma | Cloud App

Ori Miller

Demo for a Cloud App which can be displayed as an Alma desktop widget. Please see the Cloud App

Developed by Ex Libris

### CIL Namecard

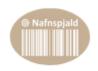

Skúli Þór Bjarnason Alma Cloud App

This app allows staff to print the name and the library card number as a barcode on

Developed by CIL (Consortium of Icelandic Libraries)

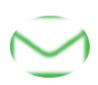

### Letters addressFrom Editor

Christopher Delis Alma | Cloud App

This cloud app allows you to view and edit the addressFrom label values of all your enabled Letters

Developed by CARLI (Consortium of Academic and Research Libraries in Illinois)

- Users can use Cloud Apps based on their roles.
- For example, the Cloud App "Roles Toggler" requires that the staff user navigate to a user record.
- If the staff user does not have a role allowing him or her to navigate to a user record, then he or she cannot use this Cloud App

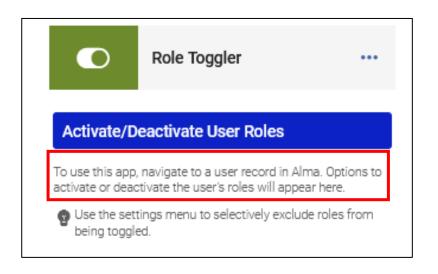

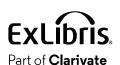

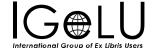

- Similarly, the "Invoice Line Tax Calculator" Cloud App requires that the staff user navigate to an invoice.
- If the staff user does not have a role allowing him or her to navigate to an invoice, then he or she cannot use this Cloud App.

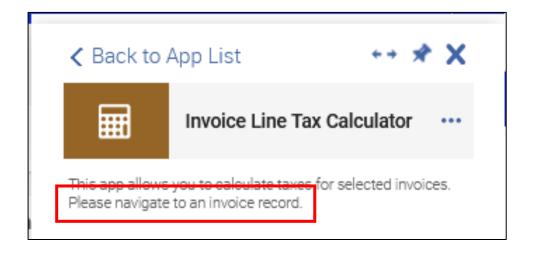

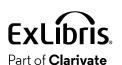

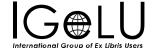

- The Cloud Apps run inside Alma and are not "Browser Extensions".
- Therefore, if a staff user activates a Cloud App, then he or she will see that Cloud App in Alma when logging in via any browser on any PC.
- If a Cloud App is updated and a staff user has already activated that Cloud App, then when he or she reopens the Cloud App it will automatically be the updated version. There is no need to check for updates.

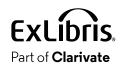

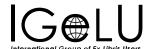

- This presentation will focus on using existing Cloud Apps, and not how to build your own Cloud App.
- For information about building Cloud Apps see the links at <u>Ex Libris</u> Cloud Apps
- There is also a forum to get help if necessary: https://developers.exlibrisgroup.com/forums/forum/cloudapps/

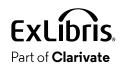

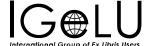

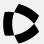

 Within Alma the "Cloud App Center" is accessed from the "Cloud App Center" link on the top right.

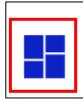

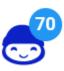

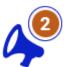

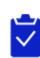

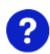

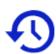

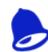

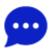

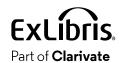

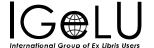

- The "Cloud App Center" has two tabs.
- The "Activated Apps" tab shows all Apps that the staff user has activated.

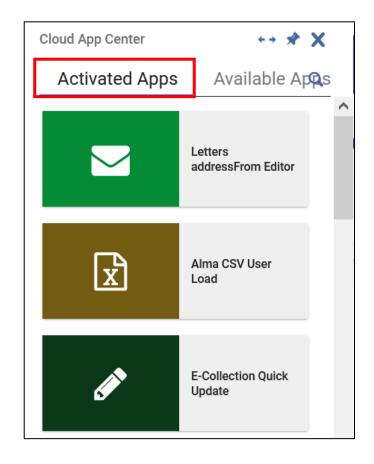

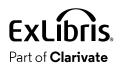

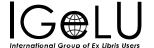

The "Available Apps" tab shows all Apps that exist and can be activated.

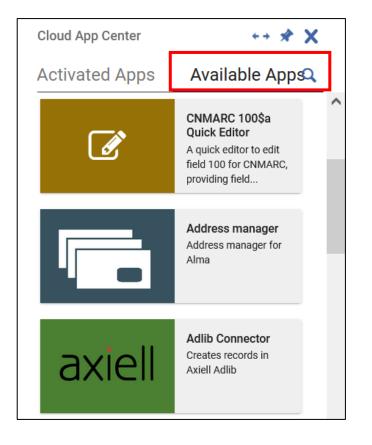

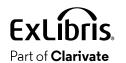

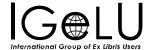

• The "Cloud App Center" in Alma can be searched

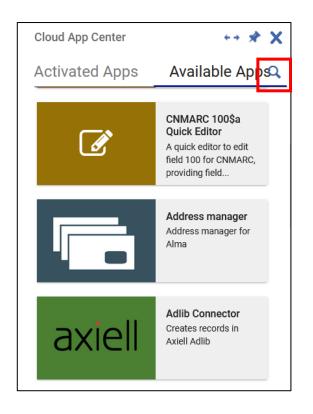

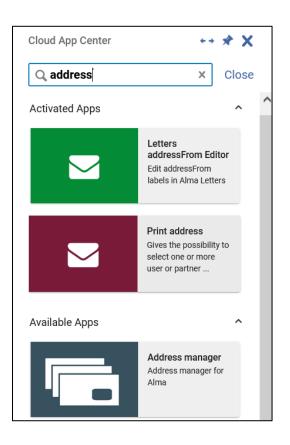

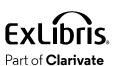

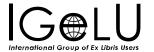

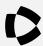

# Live demo

### Live demo

- We will now begin a live demo of activating and using Cloud Apps
- Let's use some examples from the list of Blogs about using specific Cloud Apps at

https://developers.exlibrisgroup.com/blog/?tag=cloudapps-howto/

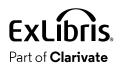

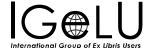

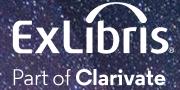

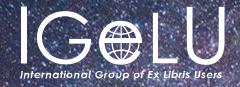

We hope you enjoyed our presentation as much as we did!

Please fill out this short survey:

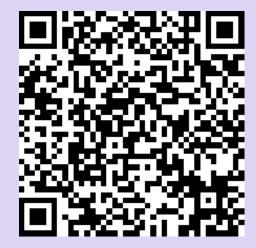

https://www.surveymonkey.com/r/KZM9DZK

# Thank you!

Yoel Kortick
Yoel.Kortick@Clarivate.com

### © 2023 Clarivate

Clarivate and its logo, as well as all other trademarks used herein are trademarks of their respective owners and used under license.